## Building an Assignment

1. Courses & Assignments

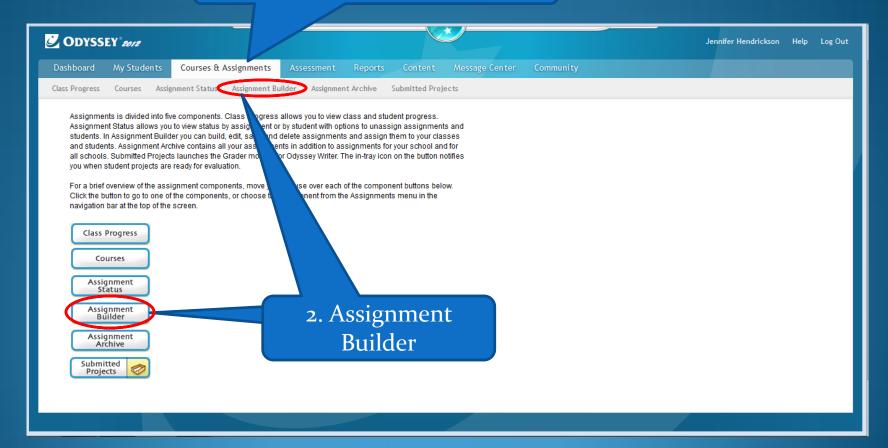

Select your
Subject

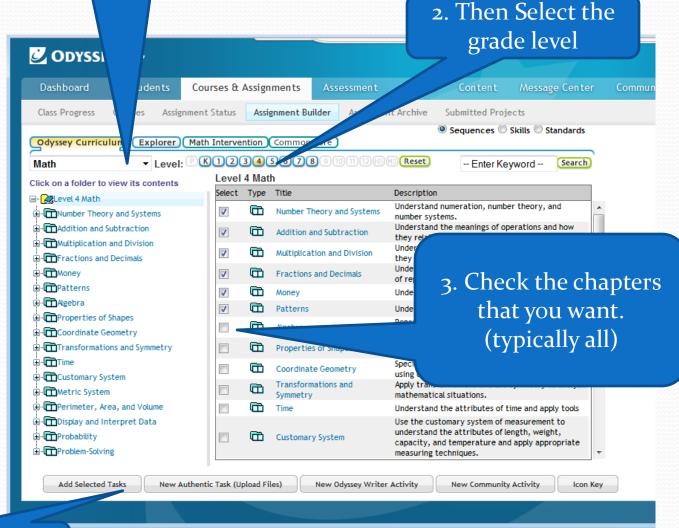

4. Add Selected Tasks Name your new
Assignment

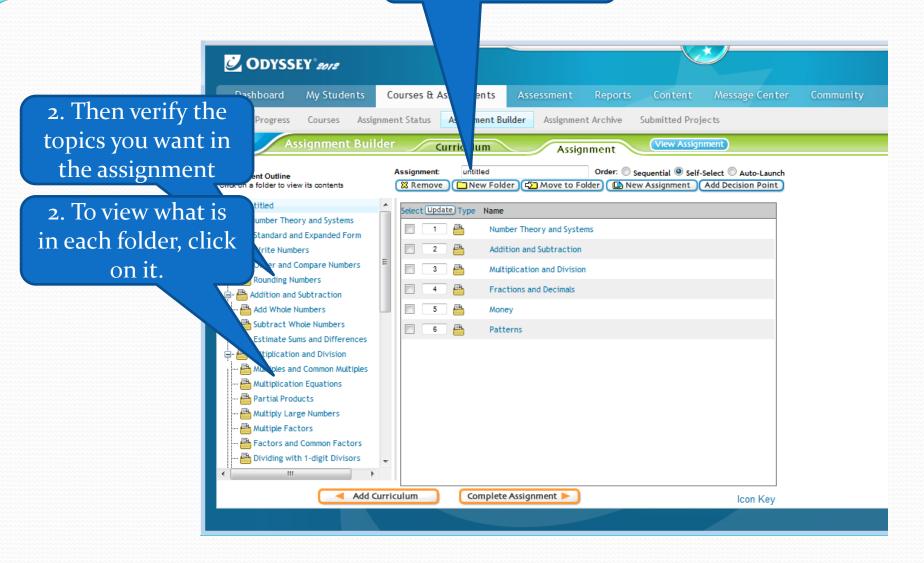

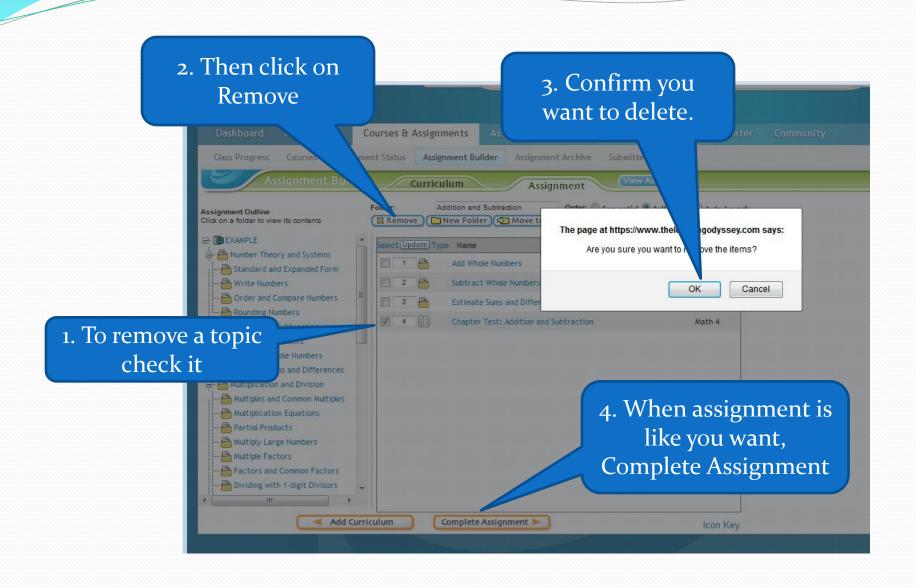

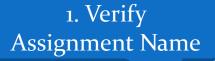

2. If you want to share your assignment with others, set to My School

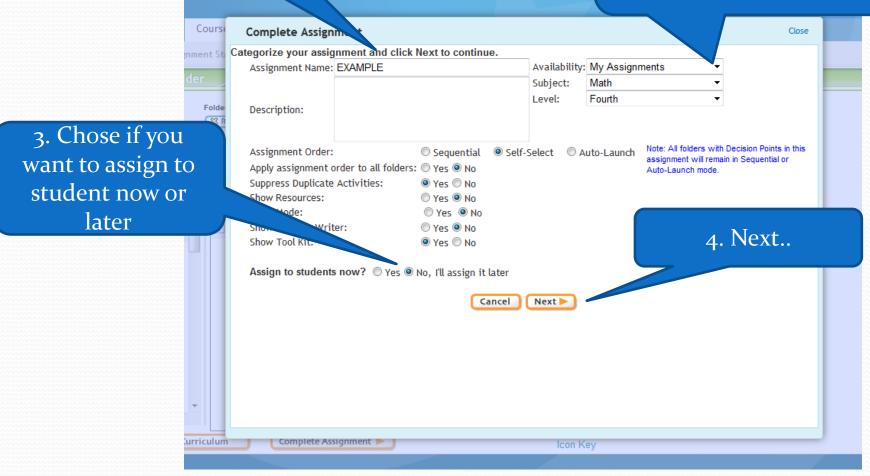

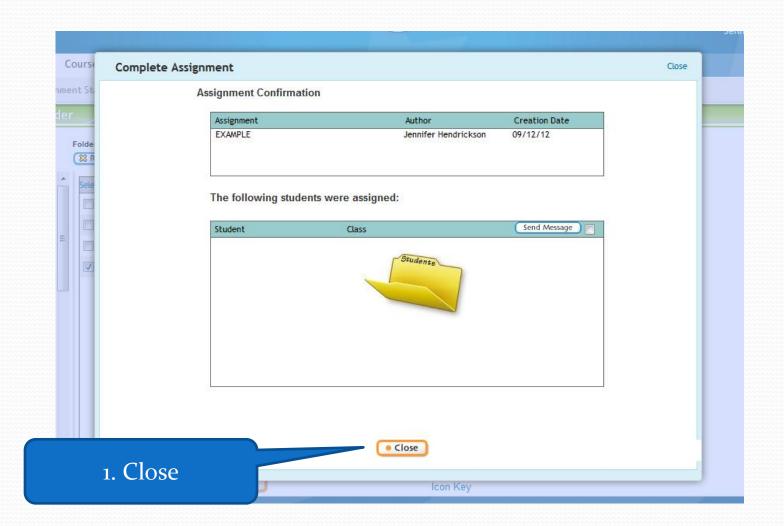